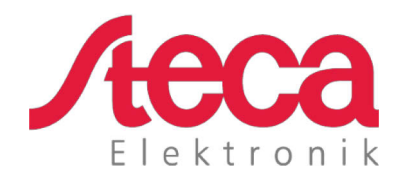

# **coolcept fleX**  Installations- und Bedienungsanleitung

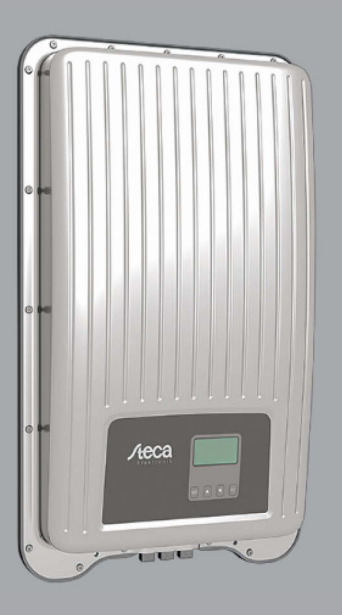

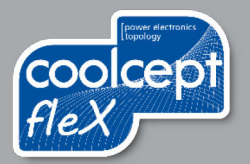

## **Vorwort**

Vielen Dank, dass Sie sich für Wechselrichter der *coolcept*-*fleX*-Produktfamilie von Steca Elektronik GmbH entschieden haben. Sie leisten durch die Nutzung der Sonnenenergie einen wesentlichen Beitrag zum Umweltschutz, indem Sie die Belastung der Erdatmosphäre durch Kohlendioxyd (CO<sub>2</sub>) und anderen schädlichen Gasen insgesamt verringern.

Alle Rechte, auch die der Übersetzung, vorbehalten. Kein Teil dieses Handbuchs darf in irgendeiner Form ohne unsere schriftliche Zustimmung reproduziert oder unter Verwendung elektronischer Systeme verarbeitet werden.

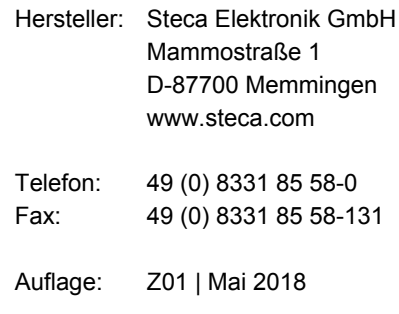

## Inhaltsverzeichnis

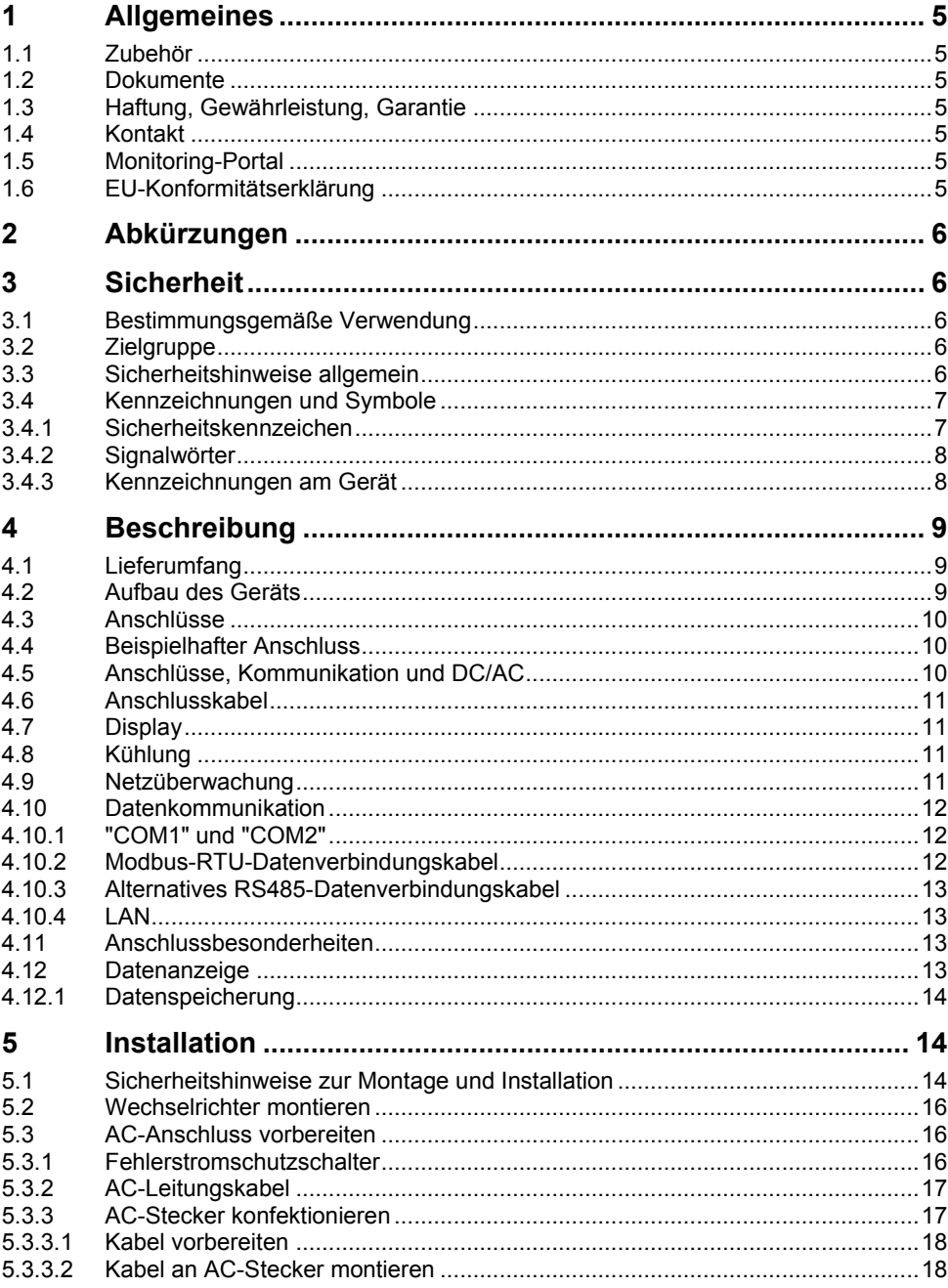

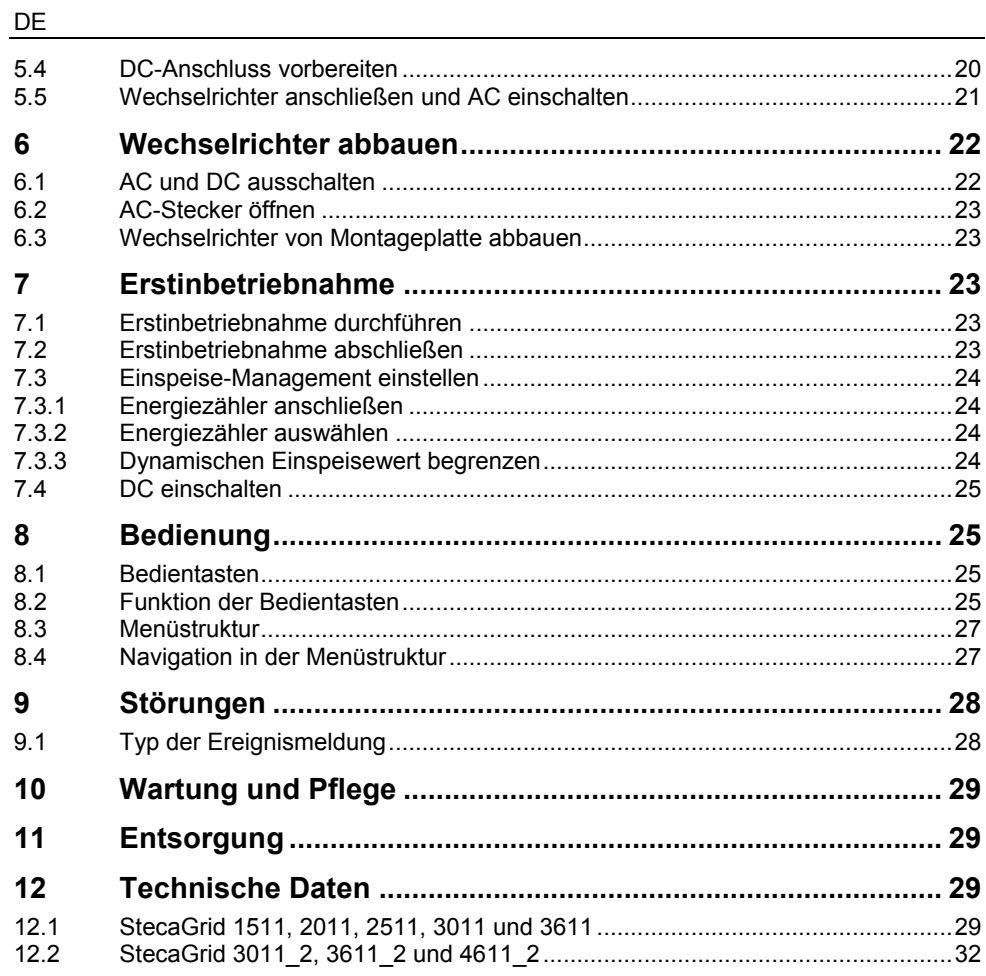

## <span id="page-4-0"></span>**1 Allgemeines**

Diese Anleitung enthält Informationen für den sicheren Einsatz des Wechselrichters und alle Informationen, die eine Fachkraft zum Einrichten und der Betreiber zur Bedienung des Wechselrichters benötigt.

Die Wechselrichter coolcept fleX sind in verschiedenen Ausführungen für unterschiedliche Leistungsklassen erhältlich. Bis auf den StecaGrid 3611\_2 sind alle Wechselrichter für den Anschluss an einen PV-Generator ausgelegt. Der Wechselrichter StecaGrid 3611\_2 ist für den Anschluss an zwei PV-Generatoren geeignet.

Die Wechselrichter coolcept fleX sind in folgenden Ausführungen erhältlich:

- StecaGrid 1511 StecaGrid 3611
- 
- 
- 
- 
- StecaGrid 2011 StecaGrid 3011\_2
- StecaGrid 2511 StecaGrid 3611\_2
- StecaGrid 3011 StecaGrid 4611 2

#### <span id="page-4-1"></span>**1.1 Zubehör**

Informationen zu möglichem Zubehör, zu Optionen, zu geeigneten PV-Generatoren und zu Installationsmaterial beim Installateur oder bei Steca erfragen.

#### <span id="page-4-2"></span>**1.2 Dokumente**

Datenblätter, Zeichnungen, Ländertabellen und Zertifikate stehen auf der Steca-Homepage im Downloadbereich zur Verfügung.

#### <span id="page-4-3"></span>**1.3 Haftung, Gewährleistung, Garantie**

Die Bedingungen für das Gerät stehen auf der Steca-Homepage als Download zur Verfügung: [http://www.steca.com/pv-grid/warranties.](http://www.steca.com/pv-grid/warranties)

#### <span id="page-4-4"></span>**1.4 Kontakt**

Bei Reklamationen und Störungen nehmen Sie bitte Verbindung mit Ihrem lokalen Händler auf, bei dem Sie das Produkt gekauft haben. Dieser wird Ihnen in allen Belangen weiterhelfen.

Kontakt in Europa:

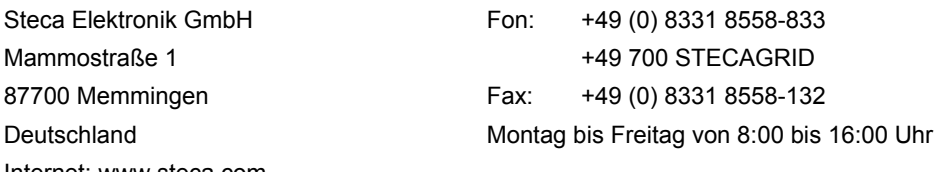

Internet: www.steca.com

## <span id="page-4-5"></span>**1.5 Monitoring-Portal**

Im Monitoring-Portal sunCloud von Steca ist die Online-Überwachung der PV-Anlage kostenfrei möglich: [https://steca.powerdoo.com](https://steca.powerdoo.com/)

#### <span id="page-4-6"></span>**1.6 EU-Konformitätserklärung**

Die in diesem Dokument beschriebenen Produkte entsprechen den für sie zutreffenden europäischen Richtlinien. Das Zertifikat steht auf unserer Homepage im Downloadbereich zur Verfügung.

## <span id="page-5-0"></span>**2 Abkürzungen**

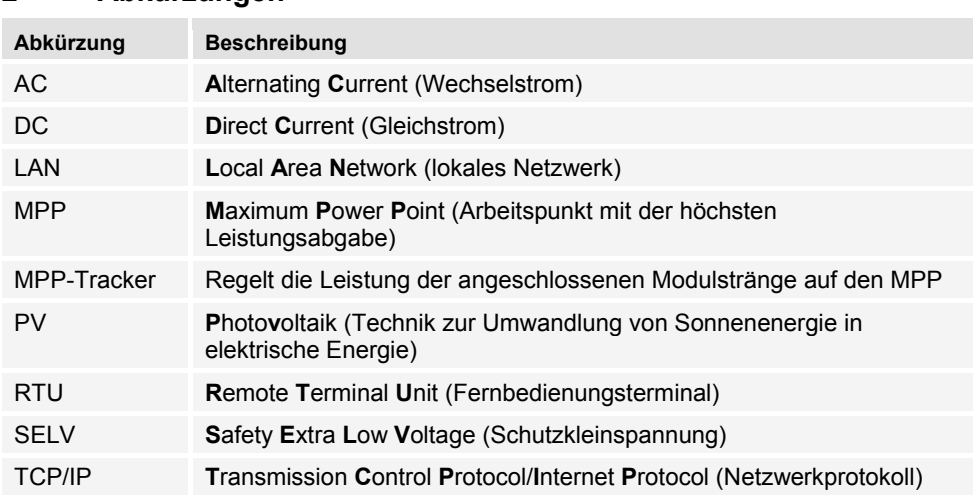

## <span id="page-5-1"></span>**3 Sicherheit**

## <span id="page-5-2"></span>**3.1 Bestimmungsgemäße Verwendung**

Die Wechselrichter coolcept fleX sind für einphasige Einspeisung vorgesehen und geeignet für die Innen- oder Außenmontage an einer Wand.

Den Wechselrichter nur verwenden:

- für netzgekoppelte PV-Generatoren.
- für PV-Generatoren, deren Anschlüsse nicht geerdet sind.
- für Solarmodule mit einer Klasse-A-Bewertung gemäß IEC 61730, da der Wechselrichter keine galvanische Trennung aufweist.
- wenn die maximale zulässige Systemspannung des PV-Generators höher ist als die AC-Netzspannung.

## <span id="page-5-3"></span>**3.2 Zielgruppe**

Zielgruppe dieser Anleitung sind Fachkräfte und Bediener, soweit nicht anders angegeben. Als Fachkräfte gelten:

- Personen, die über die Kenntnis einschlägiger Begriffe und Fertigkeiten beim Einrichten und Betreiben von PV-Generatoren verfügen.
- Personen, die aufgrund ihrer Kenntnisse und Erfahrungen folgende Arbeiten beurteilen und mögliche Gefahren erkennen können:
	- Elektrogeräte montieren
	- Datenleitungen konfektionieren und anschließen
	- Stromversorgungsleitungen konfektionieren und anschließen

#### <span id="page-5-4"></span>**3.3 Sicherheitshinweise allgemein**

• Dieses Dokument ständig griffbereit am Einsatzort des Wechselrichters aufbewahren. Bei Besitzerwechsel das Dokument dem Wechselrichter beilegen.

- Vor Installieren und Benutzen des Wechselrichters muss dieses Dokument gelesen und verstanden worden sein.
- Wechselrichter erst in Betrieb nehmen, wenn eine Abschalt- oder Überstromschutzeinrichtung installiert wurde.
- Falsch angeschlossene Komponenten können den Wechselrichter beschädigen.
- Wechselrichter sofort außer Betrieb setzen und vom Netz und den PV-Generatoren trennen, wenn eine der folgenden Komponenten beschädigt ist:
	- Wechselrichter (keine Funktion, sichtbare Beschädigung, Rauchentwicklung, eingedrungene Flüssigkeit etc.)
	- Leitungen
	- PV-Generatoren
- Anlage erst wieder einschalten, nachdem sie von einer Fachkraft instand gesetzt wurde.
- Gefährliche Spannungen können nach Trennung des Wechselrichters von den Spannungsquellen noch bis zu 10 Minuten lang anliegen.
- Wechselrichter vor Arbeiten am Wechselrichter von beiden Spannungsquellen trennen (Stromnetz und PV-Generator).
- Die in diesem Dokument beschriebenen Maßnahmen immer in der angegebenen Reihenfolge durchführen.
- Werksseitige Kennzeichnungen auf dem Wechselrichter nicht verändern oder entfernen.
- Wechselrichter nicht öffnen. Lebensgefahr! Beim Öffnen des Wechselrichters verfällt außerdem der Garantieanspruch.
- Wechselrichter nicht abdecken.
- Kinder vom Wechselrichter fernhalten.
- Angaben der Hersteller von angeschlossenen Komponenten beachten.
- Allgemeine und nationale Sicherheits- und Unfallverhütungsvorschriften beachten.

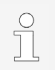

Der Wechselrichter kann bauartbedingt keinen Einspeisestrom verursachen.

## <span id="page-6-0"></span>**3.4 Kennzeichnungen und Symbole**

#### <span id="page-6-1"></span>**3.4.1 Sicherheitskennzeichen**

Auf dem Wechselrichter und in dieser Anleitung werden die folgenden Sicherheitskennzeichen verwendet:

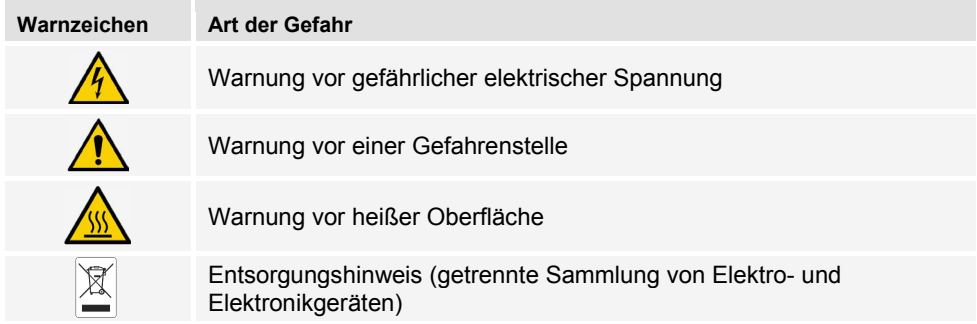

#### <span id="page-7-0"></span>**3.4.2 Signalwörter**

In dieser Anleitung werden folgende Signalwörter verwendet:

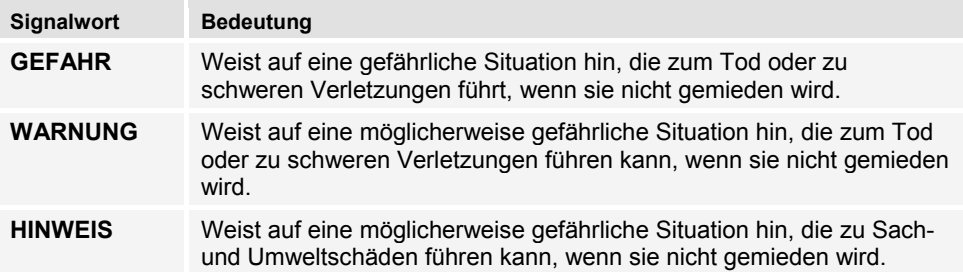

## <span id="page-7-1"></span>**3.4.3 Kennzeichnungen und Sicherheitskennzeichen am Gerät**

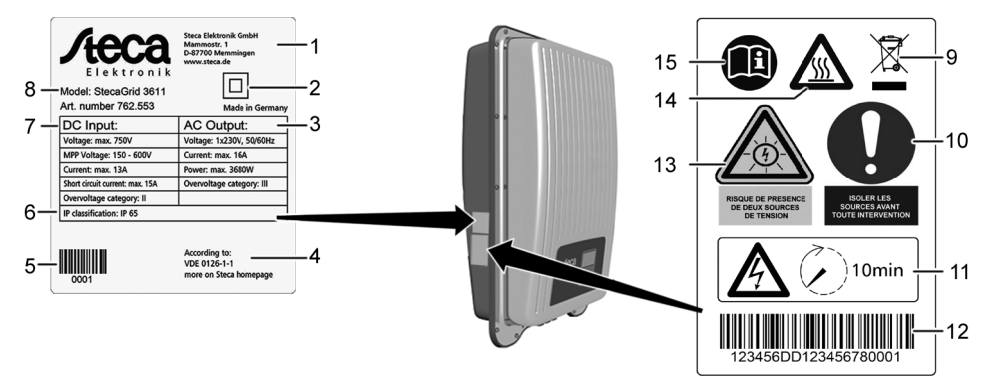

- 1 Herstelleradresse<br>2 Symbol "Schutzkla
- 2 Symbol "Schutzklasse II"<br>3 Technische Daten des A
- 3 Technische Daten des AC-Ausgangs<br>4 Norm zur Netzüberwachung
- 
- 4 Norm zur Netzüberwachung<br>5 Barcode (für interne Zwecke 5 Barcode (für interne Zwecke)<br>6 Schutzart
- 6 Schutzart<br>7 Technisch
- 7 Technische Daten des DC-Eingangs<br>8 Artikelnummer und Produktbezeichni
- <span id="page-7-2"></span>8 Artikelnummer und Produktbezeichnung<br>9 Entsorgungshinweis (getrennte Sammlui
- Entsorgungshinweis (getrennte Sammlung von Elektro- und Elektronikgeräten)
- 10 Aufforderung zum Trennen der Energiequellen vor jedem Eingriff<br>11 Hinweis auf Anliegen von Spannung nach Abschalten des Wechs
- 11 Hinweis auf Anliegen von Spannung nach Abschalten des Wechselrichters<br>12 Seriennummer (Barcode und Klarschrift)
- 12 Seriennummer (Barcode und Klarschrift)<br>13 Warnung vor elektrischer Spannung (zwei
- 13 Warnung vor elektrischer Spannung (zwei Spannungsquellen)<br>14 Warnung vor heißer Oberfläche
- 14 Warnung vor heißer Oberfläche<br>15 Anleitung beachten
- Anleitung beachten

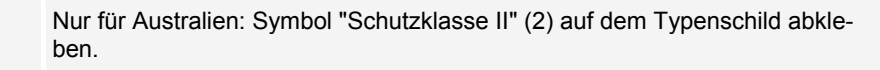

## <span id="page-8-0"></span>**4 Beschreibung**

## <span id="page-8-1"></span>**4.1 Lieferumfang**

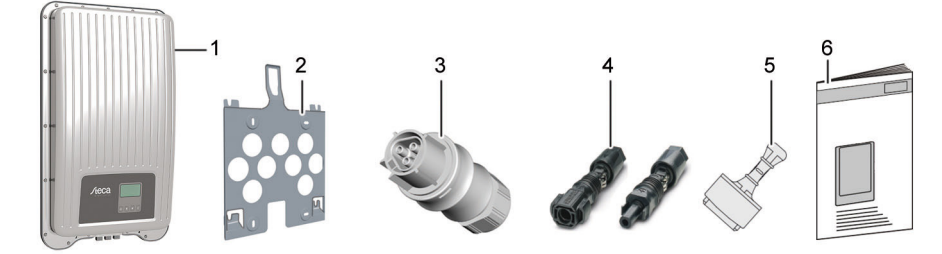

- 1 Wechselrichter<br>2 Montageplatte
- 2 Montageplatte<br>3 AC-Stecker
- AC-Stecker
- 4 DC-Stecker (ein Paar\*)<br>5 Dichtkappe (3 Stück)
- 5 Dichtkappe (3 Stück)<br>6 Installations- und Bed
- Installations- und Bedienungsanleitung

\* coolcept fleX 3011\_2, 3611\_2 und 4611\_2: zwei Paare

## <span id="page-8-2"></span>**4.2 Aufbau des Geräts**

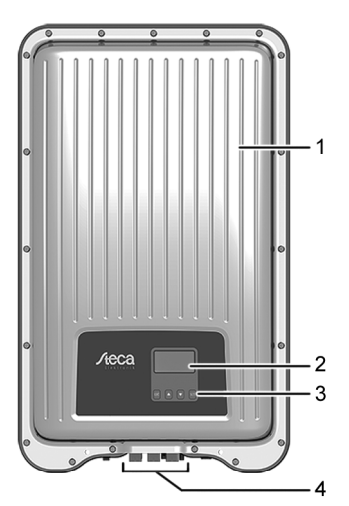

- 
- 1 Gehäuse<br>2 Display (r 2 Display (monochrom, 128 x 64 Pixel)<br>3 Bedientasten (Funktion siehe Kapitel
- 3 Bedientasten (Funktion siehe Kapitel 8)<br>4 Anschlüsse
- Anschlüsse

## <span id="page-9-0"></span>**4.3 Anschlüsse**

## <span id="page-9-1"></span>**4.4 Beispielhafter Anschluss**

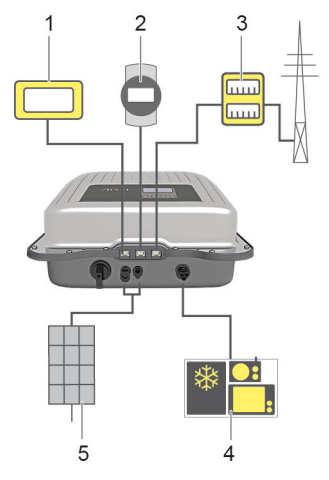

- 1 Anschluss Auswertesystem<br>2 Datenlogger / andere Wech
- 2 Datenlogger / andere Wechselrichter<br>3 Anschluss Energiezähler am Netzans
- 3 Anschluss Energiezähler am Netzanschluss<br>4 Netzanschluss
- 4 Netzanschluss<br>5 Solargenerator
	- Solargenerator (2 x bei StecaGrid 3011\_2, 3611\_2, 4611\_2)

#### <span id="page-9-2"></span>**4.5 Anschlüsse, Kommunikation und DC/AC**

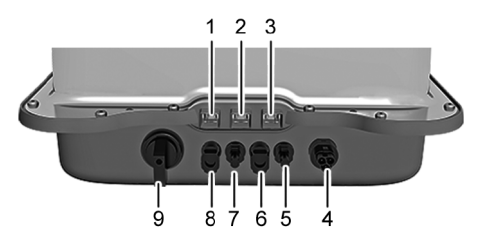

- 1 LAN (RJ45-Buchse)<br>2 COM2 (RJ45-Buchse COM2 (RJ45-Buchse)
- 3 COM1 (RJ45-Buchse)
- $\overline{4}$ AC-Anschluss
- DC-Anschluss '-' Pol\* (DC-Eingang, MPP-Tracker 2)
- DC-Anschluss '+' Pol\* (DC-Eingang, MPP-Tracker 2)
- DC-Anschluss '-' Pol (DC-Eingang, MPP-Tracker 1)
- DC-Anschluss '+' Pol (DC-Eingang, MPP-Tracker 1)
- 9 DC-Lasttrennschalter (trennt Plus- und Minus-Eingang gleichzeitig)

\* nur bei StecaGrid 3011\_2, 3611\_2 und 4611\_2

#### <span id="page-10-0"></span>**4.6 Anschlusskabel**

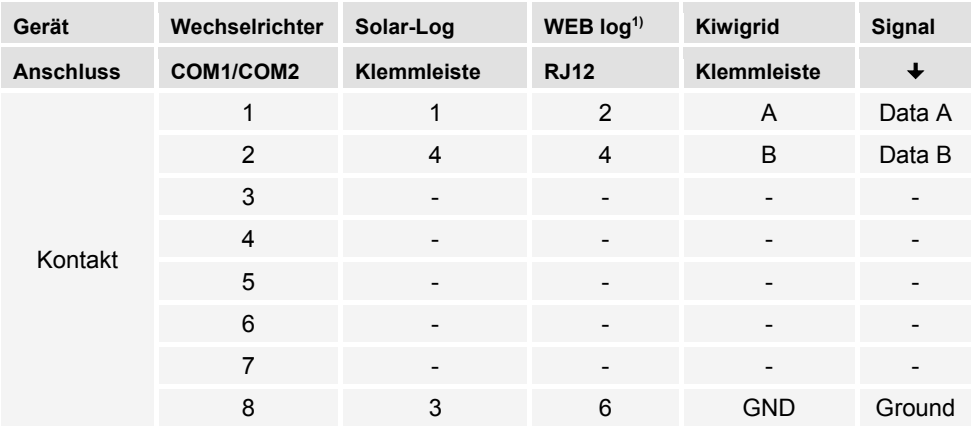

Steckerbelegung des alternativen RS485-Datenverbindungskabels.

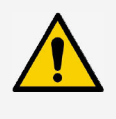

#### **HINWEIS**

- 1) Kontakt 1 der RJ12-Buchse führt 24 V DC!
- Der RS485-Eingang des Wechselrichters kann beschädigt werden.
- ► Das alternative Datenverbindungskabel niemals an Kontakt 1 anschließen.

## <span id="page-10-1"></span>**4.7 Display**

Das Display zeigt die Menüs des Wechselrichters.

Ein beliebiger Tastendruck schaltet die Hintergrundbeleuchtung des Displays ein. Betriebszustände des Wechselrichters werden wie folgt dargestellt:

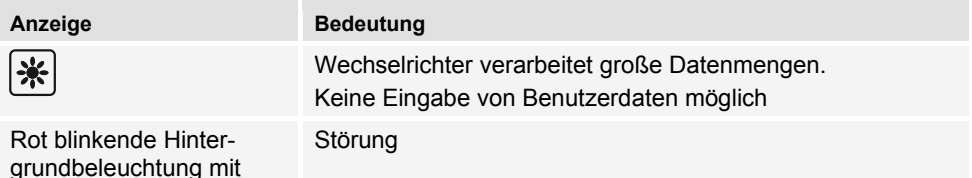

## <span id="page-10-2"></span>**4.8 Kühlung**

Ereignismeldung

Der Wechselrichter kann im Betrieb warm werden. Dabei handelt es sich um normales Betriebsverhalten. Ein Ventilator verteilt die Abwärme innerhalb des geschlossenen Gehäuses gleichmäßig auf die Gehäuseoberfläche. Kühlrippen geben die Wärme an die Umgebung ab.

#### <span id="page-10-3"></span>**4.9 Netzüberwachung**

Die Netzüberwachung im Gerät kontrolliert ständig die Netzparameter des öffentlichen Stromnetzes. Wenn die Netzüberwachung eine Abweichung der Netzparameter von den gesetzlichen Vorgaben erkennt, schaltet das Gerät automatisch ab. Wenn das öffentliche Stromnetz wieder den Vorgaben entspricht, schaltet sich das Gerät automatisch wieder an.

#### <span id="page-11-0"></span>**4.10 Datenkommunikation**

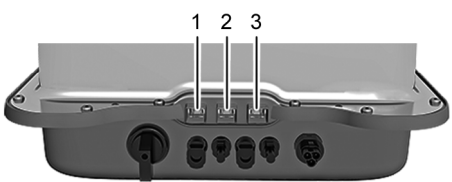

- Anschluss "LAN" (1) (Ethernet für TCP/IP-Netzwerk) für die Kommunikation mit einem zentralen Daten-Server.
- Anschluss "COM1" (2) (RS485-Bus) für die Kommunikation mit externen Geräten, z. B. mit einem Datenlogger.
- Anschluss "COM2" (3) (Modbus RTU) für die Kommunikation z. B. mit externem Energiezähler.

#### <span id="page-11-1"></span>**4.10.1 "COM1" und "COM2"**

Der Wechselrichter kann über die Anschlüsse "COM1" und "COM2" mit anderen Geräten kommunizieren. Voraussetzungen für die Kommunikation:

- Beide Enden der Datenverbindung werden terminiert.
- RJ45-Standardkabel oder alternative Datenverbindungskabel werden als BUS-Kabel verwendet.

Weitere Informationen zum Anschluss weiterer Master-Geräte und weiterer Wechselrichter, siehe Dokument 'Technische Information' auf der Steca Webseite im Downloadbereich.

#### **"COM2"**

Der Wechselrichter kann über den Anschluss "COM2" mit Energiezählern (Modbus RTU) kommunizieren. Der Energiezähler muss dazu folgende Bedingungen erfüllen:

- Der Energiezähler ist im Wechselrichter einprogrammiert.
- Der Energiezähler misst den Bezug aus dem Netz in positiver Richtung (siehe Anleitung des Energiezählers).

#### <span id="page-11-2"></span>**4.10.2 Modbus-RTU-Datenverbindungskabel**

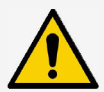

#### **HINWEIS**

Elektrische Spannung kann Materialschäden verursachen.

- ► Alternatives Datenverbindungskabel nur von Fachkräften anfertigen lassen.
- ► Für Outdoor Installationen nur geeignete Outdoor-Patch-Kabel verwenden!

Als Datenverbindungskabel ein RJ45-Standardkabel oder ein CAT5-Patch-Kabel verwenden. Weitere Informationen zur Steckerverbindung des Modbus-RTU-Datenverbindungskabels, siehe Dokument 'Technische Information' auf der Steca Webseite im Downloadbereich.

#### <span id="page-12-0"></span>**4.10.3 Alternatives RS485-Datenverbindungskabel**

Für das alternative Datenverbindungskabel ein Cat-5-Kabel für lange Datenverbindungen verwenden.

Weitere Informationen zum Datenverbindungskabel, der RS485-Terminierung und der Steckerbelegung des alternativen RS485-Datenverbindungskabels, siehe Dokument 'Technische Information' auf der Steca Webseite im Downloadbereich.

## <span id="page-12-1"></span>**4.10.4 LAN**

Automatischer Beginn der Übertragung unverschlüsselter Daten.

Der Wechselrichter beginnt nach Herstellung der Netzwerkverbindung automatisch mit der Datenübertragung zum Server. Wenn die automatische Übertragung nicht erwünscht ist:

► Netzwerkkabel entfernen.

Oder:

► Datenübertragung deaktivieren unter "Einstellungen" > "Netzwerk".

Der Wechselrichter kann über den Anschluss "LAN" Ertragsdaten und Ereignismeldungen zum Server eines Internetportals übertragen. Das Internetportal ermöglicht die grafische Darstellung der Ertragsdaten. Mit dem dauerhaft kostenlosen Monitoring-Portal sunCloud ist die einfache und komfortable Onlinekontrolle von PV-Generatoren möglich.

- 
- ► Im Menü "Einstellungen" > "Netzwerk" kann der Bediener in weiteren Untermenümasken Netzwerkparameter eingeben, siehe Dokument 'Technische Information' auf der Steca Webseite im Downloadbereich.

## <span id="page-12-2"></span>**4.11 Anschlussbesonderheiten**

Wenn bei der Ländereinstellung "Italien" eingestellt ist, müssen die Anschlüsse "COM1" oder "COM2" gemäß Norm CEI 0-21 beschaltet werden. Detaillierte Beschreibungen hierzu, siehe Dokument 'Technische Information' auf der Steca Webseite im Downloadbereich.

## <span id="page-12-3"></span>**4.12 Datenanzeige**

Folgende Daten werden am Display dargestellt:

- vom PV-Generator erzeugte Spannung und Strom
- in das öffentliche Stromnetz eingespeiste Leistung und Strom
- aktuelle Spannung und Frequenz des öffentlichen Stromnetzes
- erzeugte Energieerträge auf Tages-, Monats- und Jahresbasis
- aktuelle Fehlerzustände und Hinweise
- Informationen zur Version des Geräts

#### <span id="page-13-0"></span>**4.12.1 Datenspeicherung**

Im internen Speicher (EEPROM) werden Ereignismeldungen und Energieerträge mit Datum gespeichert. Die Energieerträge werden für den angegebenen Zeitraum gespeichert.

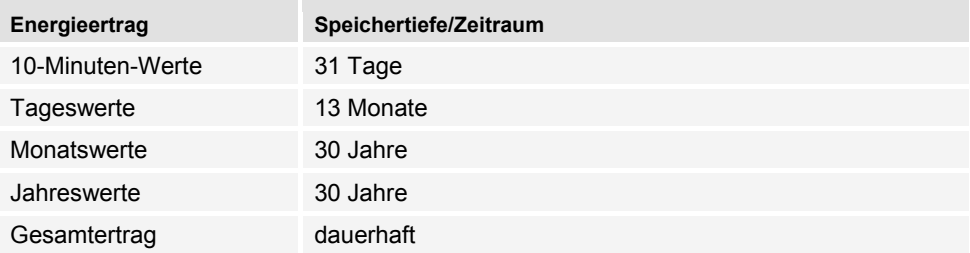

## <span id="page-13-1"></span>**5 Installation**

#### <span id="page-13-2"></span>**5.1 Sicherheitshinweise zur Montage und Installation**

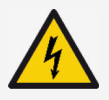

#### **GEFAHR**

Elektrische Spannung

Bei Sonneneinstrahlung können die PV-Generatoren und -Leitungen unter Spannung stehen. Es besteht Lebensgefahr durch Stromschlag und elektrische Entladung.

- ► DC- und AC-Anschlüsse vor allen Arbeiten am Wechselrichter von der Stromquelle trennen:
	- AC-Leitungsschutzschalter ausschalten und gegen Wiedereinschalten sichern.
	- DC-Lasttrennschalter am Wechselrichter auf Position '0' schalten und gegen Wiedereinschalten sichern.
	- Steckverbinder der DC-Kabel trennen (Anleitung des Herstellers befolgen).
	- AC-Stecker vom Wechselrichter trennen: Sperrhaken am AC-Stecker leicht drücken und AC-Stecker abziehen.
- ► Installationsarbeiten nur von Fachkräften durchführen lassen.
- ► Kabel am Wechselrichter erst dann anschließen, wenn die Anleitung dazu auffordert.
- ► Nur SELV-Stromkreise an die RJ45-Buchse anschließen.
- ► Den Zugang zur Abschalteinrichtung stets freihalten.
- ► Installation- und Inbetriebnahme nur durch ausgebildetes Fachpersonal durchführen lassen.

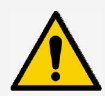

i

#### **HINWEIS**

Unsachgemäße Installation kann zu Leistungsminderung oder Beschädigung des Wechselrichters führen.

- ► Sicherstellen, dass der Montageort folgende Bedingungen erfüllt:
	- Montagefläche und deren nähere Umgebung ist ortsfest, senkrecht, eben, schwer entflammbar und nicht dauerhaft vibrierend.
	- Umgebungsbedingungen sind im zulässigen Bereich (siehe Technische Daten).
	- Freiräume um das Gerät sind vorhanden (oben und unten ≥ 200 mm, seitlich und davor ≥ 60 mm).
- ► Gerät nicht in Ställen mit aktiver Tierhaltung installieren.
- ► Direkte Sonnenbestrahlung des Geräts vermeiden.
- ► Sicherstellen, dass das Display am installierten Gerät gut ablesbar ist.

Über ein öffentliches Netzwerk übertragene Daten sind vor dem möglichen Zugriff durch Dritte nicht geschützt.

Das Übertragen von Daten über ein öffentliches Netzwerk kann zusätzliche Kosten verursachen.

- ► Vor der Nutzung eines öffentlichen Netzwerks über möglicherweise anfallende Kosten informieren.
- ► Benutzen eines öffentlichen Netzwerkes auf eigenes Risiko.
- Kabel so verlegen, dass sich Verbindungen nicht versehentlich lösen können.
- Bei der Leitungsführung darauf achten, dass feuersicherheitstechnische bauliche Maßnahmen nicht beeinträchtigt werden.
- Darauf achten, dass keine entzündlichen Gase vorhanden sind.
- Alle geltenden Installationsvorschriften und -normen, nationalen Gesetze sowie Anschlusswerte des regionalen Stromversorgungsunternehmens einhalten.
- Auf dem Typenschild angegebene Anschlusswerte einhalten.
- DC-Leitungen nicht mit dem Erdpotential verbinden. DC-Eingänge und AC-Ausgang sind nicht galvanisch voneinander getrennt.

## <span id="page-15-0"></span>**5.2 Wechselrichter montieren**

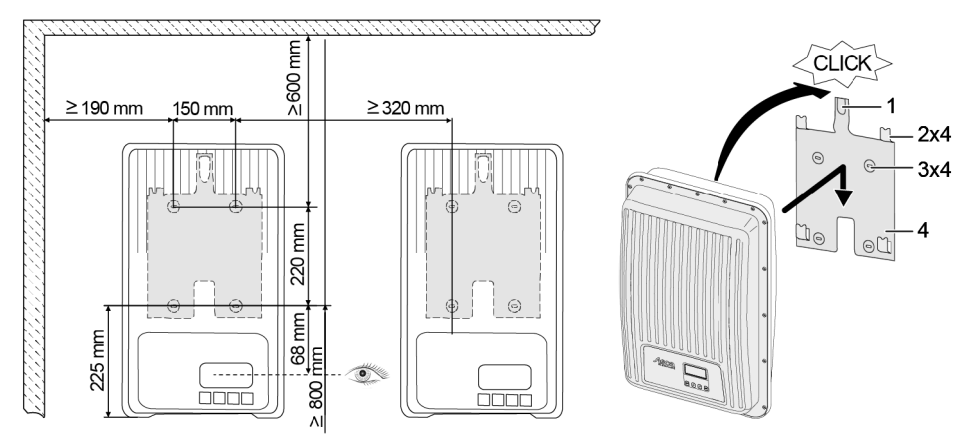

- 1. Montageplatte (4) mit 4 Schrauben (3) an der Montagefläche befestigen. Das Sicherungsblech (1) zeigt nach oben.
- 2. Wechselrichter auf der Montageplatte aufsetzen.
- 3. Die 4 Aufnahmebolzen auf der Rückseite des Wechselrichters in die Aufnahmelaschen (2) der Montageplatte einhängen.
- 4. Wechselrichter an die Montageplatte drücken. Die Rastnase an der Rückseite des Wechselrichters rastet hörbar im Sicherungsblech (1) ein.

#### <span id="page-15-1"></span>**5.3 AC-Anschluss vorbereiten**

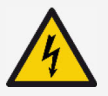

#### **GEFAHR**

Elektrische Spannung

Es besteht Lebensgefahr durch Stromschlag.

- ► Sicherheits- und Warnhinweise in Kapitel [5.1](#page-13-2) beachten.
- ► Steckverbindung nie lösen oder verbinden, wenn die AC-Verbindung stromführend ist.
- ► Vor Arbeiten am AC-Anschluss den Leitungsschutzschalter einbauen.

## <span id="page-15-2"></span>**5.3.1 Fehlerstromschutzschalter**

Wenn die örtlichen Installationsvorschriften die Installation eines externen Fehlerstromschutzschalters vorschreiben, einen Fehlerstromschutzschalter einbauen. Gemäß IEC 62109-1 ist ein Fehlerstromschutzschalter vom Typ A ausreichend.

### <span id="page-16-0"></span>**5.3.2 AC-Leitungskabel**

#### **Geeignete Kabel**

- UL AWM Style 21098, size No. AWG 14
- UL AWM Style 2464, size No. AWG 16-22

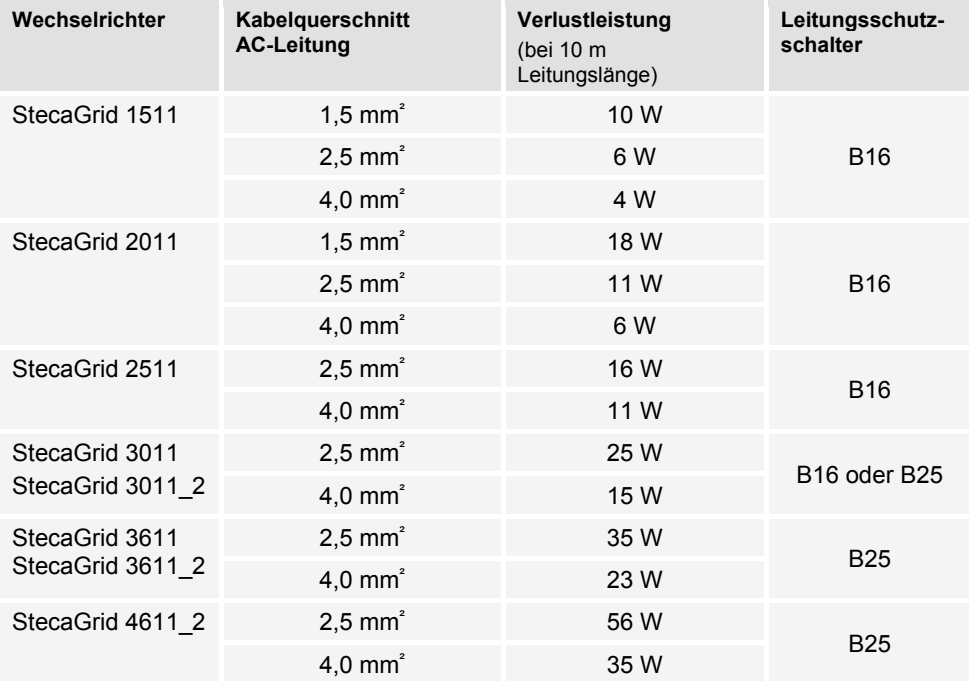

#### <span id="page-16-1"></span>**5.3.3 AC-Stecker konfektionieren**

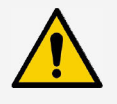

#### **HINWEIS**

Wenn beim Anschließen des AC-Steckers die Angaben des Stecker-Herstellers nicht beachtet werden, können Kabel und Gerät beschädigt werden.

- ► Stecker vor Biegekräften schützen.
- ► Steckverbinder nicht zur Stromunterbrechung verwenden.

### <span id="page-17-0"></span>**5.3.3.1 Kabel vorbereiten**

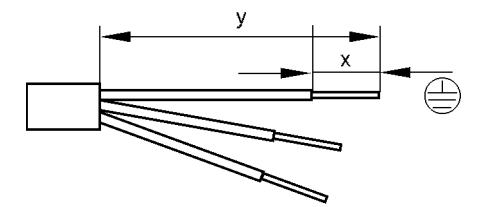

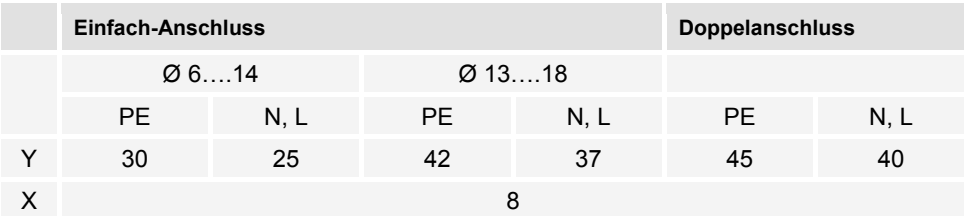

## <span id="page-17-1"></span>**5.3.3.2 Kabel an AC-Stecker montieren**

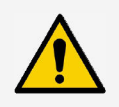

#### **HINWEIS**

Nicht belegte Steckerteile beeinflussen die IP-Schutzart. Nicht belegte Stecker immer mit Schutzkappen verschließen.

#### **Netzspannung 220 V bis 240 V**

Leiter N, L und PE am AC-Stecker im 1-phasigen Netz mit Netzspannung 220 V bis 240 V anschließen.

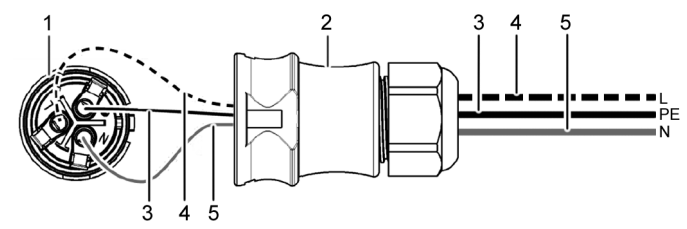

- $\mathbf{1}$ AC-Stecker, Innenteil
- $\overline{2}$ AC-Stecker, Gehäuseteil
- 3 PE-Leiter
- 4 L-Leiter<br>5 N-Leiter
- N-Leiter

#### **Netzspannung 100 V bis 127 V**

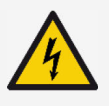

#### **GEFAHR**

Elektrische Spannung

Es besteht Lebensgefahr durch Stromschlag bei Anschluss der Phasen L1, L2 oder L3 mit PE oder N.

► Sicherheits- und Warnhinweise im Kapitel [5.1](#page-13-2) beachten.

Netzspannungen von 100 V bis 127 V unterscheiden sich im Aufbau von Netzspannungen mit 220 V bis 240 V, da sie nicht 1-phasig, sondern 2- oder 3-phasig sind.

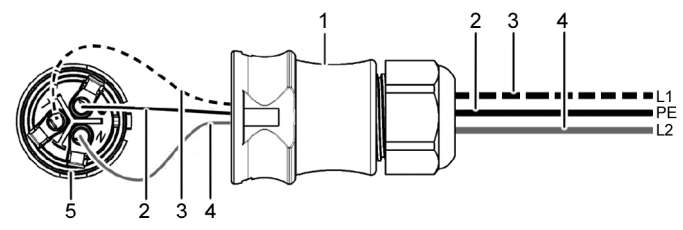

- AC-Stecker, Gehäuseteil  $\mathbf{1}$
- $\overline{2}$ PE-Verbindung
- 3 L1-Verbindung (Außenleiter)<br>4 L2-Verbindung (Außenleiter)
- 4 L2-Verbindung (Außenleiter)<br>5 AC-Stecker, Innenteil
- AC-Stecker, Innenteil

#### **Anschluss im 2-phasigen Netz**

- 1. N- und L-Anschluss des AC-Steckers (5) zwischen den Außenleitern L1 (3) und L2 (4) der Netzleitung anschließen.
- 2. PE-Leitung (2) mit PE-Anschluss am AC-Stecker verbinden.

#### **Anschluss im 3-phasigen Netz**

Im 3-phasigen Netz laufen 3 Außenleiter in der Leitung:

- 1. N- und L-Anschluss des AC-Steckers zwischen 2 beliebigen Außenleitern anschließen (zwischen L1 und L2 oder L1 und L3 oder L2 und L3).
- 2. PE-Leitung mit PE-Anschluss am AC-Stecker verbinden.

#### **Spannungsverteilung im 2- und 3-phasigen Netz**

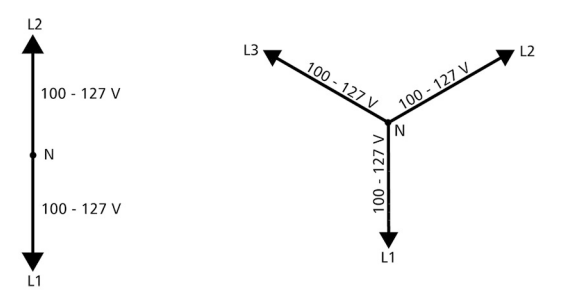

Die Spannung in 2- und 3-phasigen Netzen ist in jedem Außenleiter gleich hoch: 100 V bis  $127 \text{ V}$ 

#### **Montageanleitung AC-Stecker**

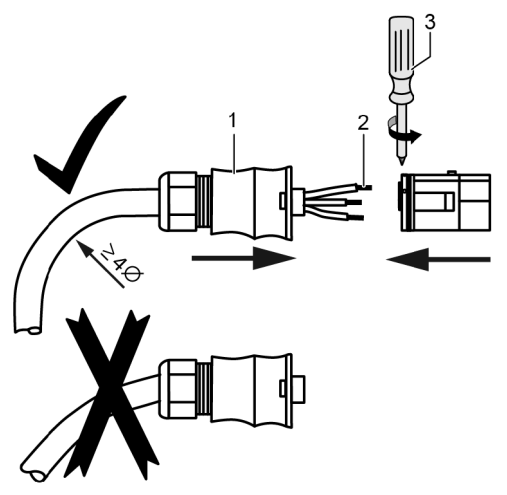

- 1. Kabel durch das Steckergehäuse führen. Steckergehäuse (1) auf das Kabel schieben.
- 2. Aderenden (2) in den Stecker einführen. Sicherstellen, dass der Biegeradius der Leitungskabel groß genug ist (mindestens 4-facher Kabeldurchmesser).
- 3. Mit Schraubendreher (3) Aderenden durch Klemmschrauben sichern. Sicherstellen, dass die Klemmverbindung hält.
- 4. Steckergehäuse auf den Stecker schieben und bis zu einem hörbaren Klickgeräusch festdrehen.

#### <span id="page-19-0"></span>**5.4 DC-Anschluss vorbereiten**

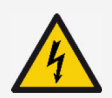

#### **GEFAHR**

Elektrische Spannung

Es besteht Lebensgefahr durch Stromschlag.

- ► Sicherheits- und Warnhinweise im Kapitel [5.1](#page-13-2) beachten.
- ► Zur Einhaltung der spezifizierten Schutzart die im Lieferumfang enthaltenen SUNCLIX-Steckverbinder (DC-Stecker) verwenden.

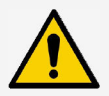

#### **HINWEIS**

Wenn die DC-Stecker nicht korrekt am DC-Kabel angeschlossen sind, besteht Kurzschlussgefahr. Wechselrichter und Module können beschädigt werden.

► Gegenstücke zu den DC-Anschlüssen polrichtig am DC-Kabel anschließen.

**HINWEIS**

Verunreinigte, verschobene oder beschädigte Dichtungen verschlechtern die Zugentlastung und die Dichtigkeit.

► Dichtungen während der DC-Stecker-Montage nicht verunreinigen, verschieben oder beschädigen.

#### **Kabel an DC-Stecker montieren**

- 1. Leitungsende des Leitungskabels (1) 15 mm lang abisolieren.
- 2. Feder (2) nach oben lösen.
- 3. Abisoliertes Leitungsende in den DC-Stecker einführen, bis das Leitungsende unter der Feder (2) sichtbar wird.
- 4. Feder (2) gegen das abisolierte Leitungsende drücken, bis sie hörbar einrastet. Sicherstellen, dass das Leitungsende fest sitzt.
- 5. Schraubhülse (4) auf das Einsatzteil (3) des DC-Steckers schieben.
- 6. Einsatzteil mit einem Schraubenschlüssel SW16 festhalten und die Schraubhülse (4) mit einem Schraubenschlüssel mit einem Drehmoment von 2 Nm festdrehen.

## <span id="page-20-0"></span>**5.5 Wechselrichter anschließen und AC einschalten**

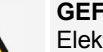

## **GEFAHR**

Elektrische Spannung

Es besteht Lebensgefahr durch Stromschlag.

- ► Sicherheits- und Warnhinweise in Kapitel [5.1](#page-13-2) beachten.
- DC- und AC-Leitungen können die Datenübertragung stören.
- ► Zwischen den Datenverbindungskabeln (RS485/Ethernet) und den DC-/AC-Leitungen einen Abstand von 200 mm einhalten.

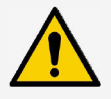

#### **HINWEIS**

Wenn Dichtkappen fehlen, kann Feuchtigkeit in den Wechselrichter eindringen.

- ► Offene RJ45-Buchsen mit Dichtkappen verschließen.
- 1. Falls erforderlich, Datenverbindung herstellen:
	- Wechselrichter (Mastergerät und weitere angeschlossene Wechselrichter) mit Datenverbindungskabel(n) verbinden.
- 2. Offene RJ45-Buchsen mit Dichtkappen verschließen.
- 3. DC-Stecker kräftig in den DC-Anschluss im Wechselrichter drücken, bis er hörbar einrastet.
- 4. AC-Stecker in den AC-Anschluss im Wechselrichter stecken, bis er hörbar einrastet.
- 5. AC-Leitungsschutzschalter einschalten.
- 6. Display zeigt die Startseite der ersten Inbetriebnahme an.

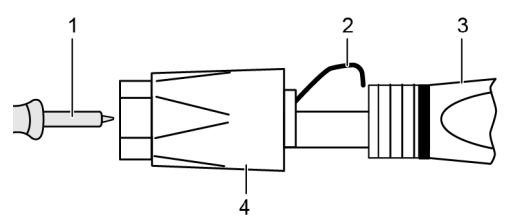

## <span id="page-21-0"></span>**6 Wechselrichter abbauen**

Es gelten die Sicherheitshinweise aus Kapitel [5.](#page-13-1)

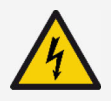

#### **GEFAHR**

DC-Verbindung führt noch bis zu 10 Minuten nach Abschalten des DC-Lasttrennschalters Spannung.

Es besteht Lebensgefahr durch Stromschlag.

► Nach Abschalten des DC-Lasttrennschalters 10 Minuten warten.

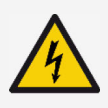

#### **GEFAHR**

PV-Generator führt bei Sonneneinstrahlung Spannung.

- Es besteht Lebensgefahr durch Stromschlag.
- ► Nur Fachkräfte Arbeiten an der DC-Verbindung durchführen lassen.

#### <span id="page-21-1"></span>**6.1 AC und DC ausschalten**

- 1. DC-Lasttrennschalter am Wechselrichter auf Position "0" stellen.
- 2. AC-Leitungsschutzschalter ausschalten.

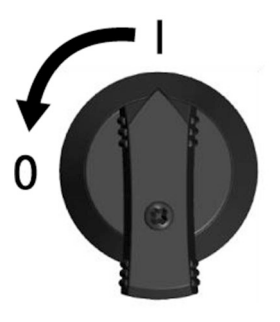

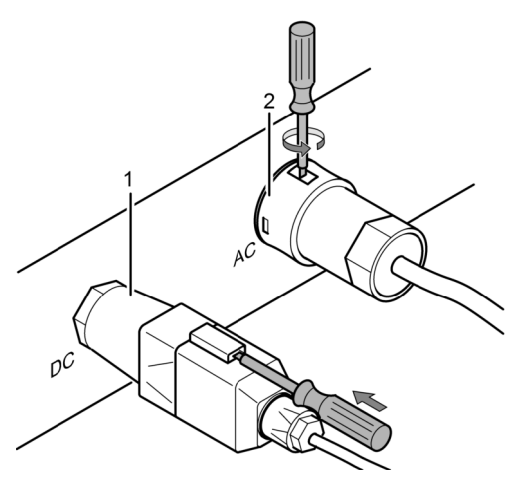

- 3. DC-Anschluss (1) vom Wechselrichter trennen: Schraubendreher in die Entriegelungsöffnung stecken, Schraubendreher eingesteckt lassen und Stecker abziehen.
- 4. AC-Stecker (2) vom Wechselrichter trennen: Sperrhaken am AC-Stecker mit geeignetem Werkzeug z. B. einem Schraubendreher leicht hineindrücken, drehen und AC-Stecker abziehen.
- 5. Spannungsfreiheit des AC-Steckers mit Hilfe eines geeigneten Spannungsprüfers (kein Phasenprüfstift) allpolig sicherstellen.
- <span id="page-22-0"></span>1. Hintere Kabelverschraubung öffnen.
- 2. Sperrhaken links und rechts am Steckergehäuse gleichzeitig mit geeignetem Werkzeug hineindrücken.
- 3. Gehäuseoberteil vom Kontaktierungsteil abziehen.

## <span id="page-22-1"></span>**6.3 Wechselrichter von Montageplatte abbauen**

- 1. Sicherungsblech (3) in Richtung Wand drücken und gedrückt halten.
- 2. Wechselrichter nach oben schieben, bis die Rastnase (2) nicht mehr einrasten kann.
- 3. Sicherungsblech loslassen.
- 4. Wechselrichter mit beiden Händen am Rand (1) halten und nach oben abheben. Die Aufnahmebolzen (4) müssen sich aus den Aufnahmelaschen der Montageplatte lösen.
- 5. Wechselrichter von der Montageplatte abnehmen.
- 6. Befestigungsschrauben der Montageplatte herausdrehen.
- 7. Montageplatte abnehmen.

## <span id="page-22-2"></span>**7 Erstinbetriebnahme**

#### <span id="page-22-3"></span>**7.1 Erstinbetriebnahme durchführen**

Nach der Installation und dem Einschalten des Wechselrichters startet automatisch der Dialog zur Erstinbetriebnahme. Der Nutzer wird während der Erstinbetriebnahme über eine Checkliste im Display geführt.

Wenn die Erstinbetriebnahme nicht vollständig abgeschlossen wurde, startet der Dialog zur Erstinbetriebnahme nach dem Einschalten des Wechselrichters erneut.

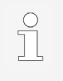

Die Erstinbetriebnahme ist erst dann abgeschlossen, wenn alle Kontrollkästchen der Checkliste abgehakt sind und das Menü "Abschließen" geschlossen wird.

Bei der Erstinbetriebnahme wird der Bediener durch die Menüs "Display-Sprache", "Datum", "Uhrzeit", "Land" und "Blindleistungskennlinie" (nur wenn für das gewählte Land vorgeschrieben) geführt.

Die Einstellungen in den Menüs der Erstinbetriebnahme werden über die Bedientasten vorgenommen (ausführliche Funktion der Bedientasten siehe Kapitel [8\)](#page-24-1).

## <span id="page-22-4"></span>**7.2 Erstinbetriebnahme abschließen**

Mit der Auswahl "Abschließen" in der Checkliste wird der erfolgreiche Abschluss der Erstinbetriebnahme bestätigt. Wenn Einstellungen noch nicht vollständig bearbeitet wurden, erscheint die Meldung "Einstellungen sind unvollständig". In diesem Fall:

- 1. "SET" drücken. Die Checkliste wird wieder angezeigt.
- 2. Die offenen Punkte bearbeiten und die Bearbeitung abschließen.

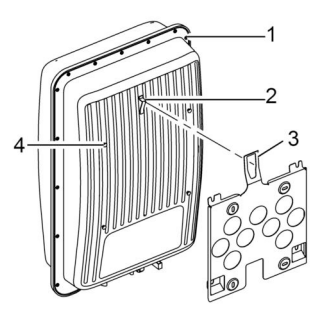

Wenn alle Einstellungen bearbeitet wurden, wird der Dialog "Sind alle Einstellungen korrekt?" angezeigt. In diesem Fall:

- 1. Wenn Einstellungen korrigiert werden müssen, das entsprechende Menü in der Checkliste auswählen und Einstellungen korrigieren.
- 2. Wenn alle Einstellungen in Ordnung sind, "SET" lange drücken. Der Wechselrichter wird neu gestartet und synchronisiert sich mit dem Netz.

Nach Abschluss der Erstinbetriebnahme kann das Einspeise-Management eingestellt und DC eingeschaltet werden (siehe Abschnitt [7.4\)](#page-24-0).

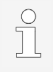

Informationen zu speziellen Einstellungen, (z. B. Falscheingaben oder fehlende Länder in der Ländereinstellung), siehe Dokument 'Technische Information' auf der Steca Webseite im Downloadbereich.

## <span id="page-23-0"></span>**7.3 Einspeise-Management einstellen**

Je nach Land müssen PV-Generatoren in der Lage sein, die eingespeiste Wirkleistung zu reduzieren. Für die Umsetzung dieser gesetzlichen Vorgabe eignen sich folgende Produkte:

- StecaGrid SEM
- WEB'log der Fa. Meteocontrol
- Solar-Log der Fa. Solare Datensysteme
- Energy-Manager der Fa. Kiwigrid

Im Menüpunkt "Energiemanagement" werden Modus, Einspeiseregelungen und Zählertyp eingestellt.

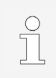

Detaillierte Beschreibungen zu den Einstellungen des Einspeise-Managements, siehe Dokument 'Technische Information' auf der Steca Webseite im Downloadbereich.

## <span id="page-23-1"></span>**7.3.1 Energiezähler anschließen**

Ein Energiezähler kann über die Modbus-RTU-Schnittstelle "COM2" an den Wechselrichter angeschlossen werden (siehe Abschnitt [4.10.1\)](#page-11-1).

Im Menüpunkt "Modus" kann die Funktion "Energiezähler" an- oder ausgeschaltet werden.

## <span id="page-23-2"></span>**7.3.2 Energiezähler auswählen**

Der Wechselrichter kann nur mit den einprogrammierten Energiezählern kommunizieren.

## <span id="page-23-3"></span>**7.3.3 Dynamischen Einspeisewert begrenzen**

Der Einspeisewert (länderspezifisch) kann ab 0 W aufwärts in 10-W-Schritten eingegeben werden.

### <span id="page-24-0"></span>**7.4 DC einschalten**

Das Einschalten des DC-Lasttrennschalters am Wechselrichter schließt die Installation des Wechselrichters ab. Nach ca. 2 Minuten kann das Display die eingespeiste Leistung anzeigen (Sonneneinstrahlung vorausgesetzt).

1. DC-Lasttrennschalter am Wechselrichter auf Position 'I' stellen.

## <span id="page-24-1"></span>**8 Bedienung**

#### <span id="page-24-2"></span>**8.1 Bedientasten**

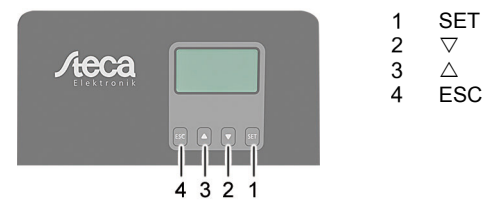

#### <span id="page-24-3"></span>**8.2 Funktion der Bedientasten**

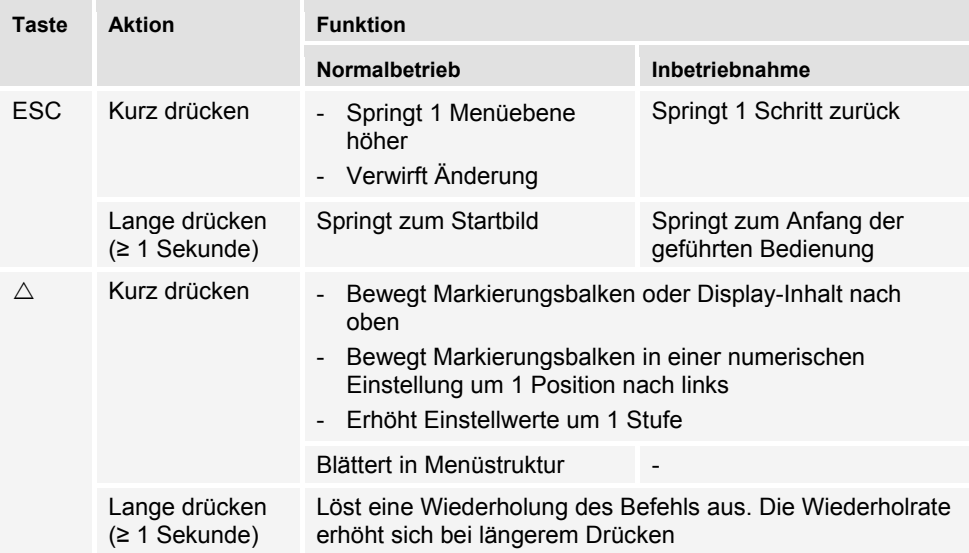

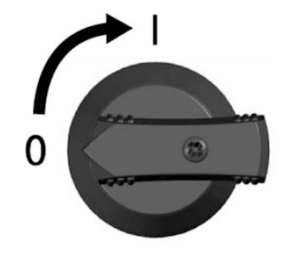

DE

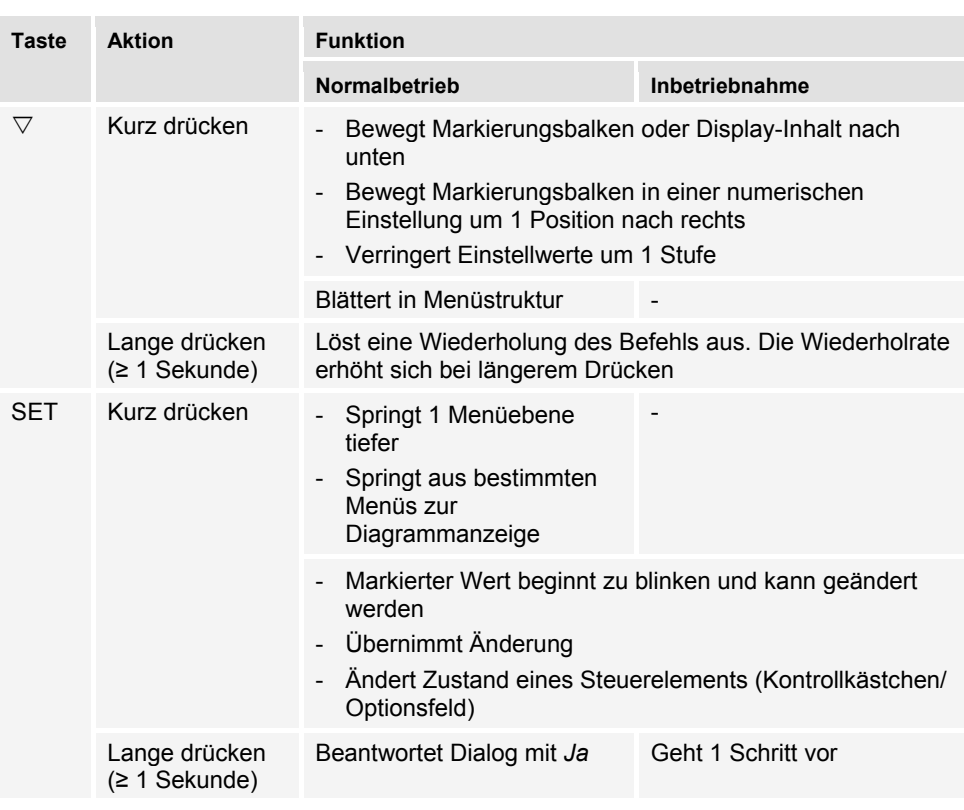

#### <span id="page-26-0"></span>**8.3 Menüstruktur**

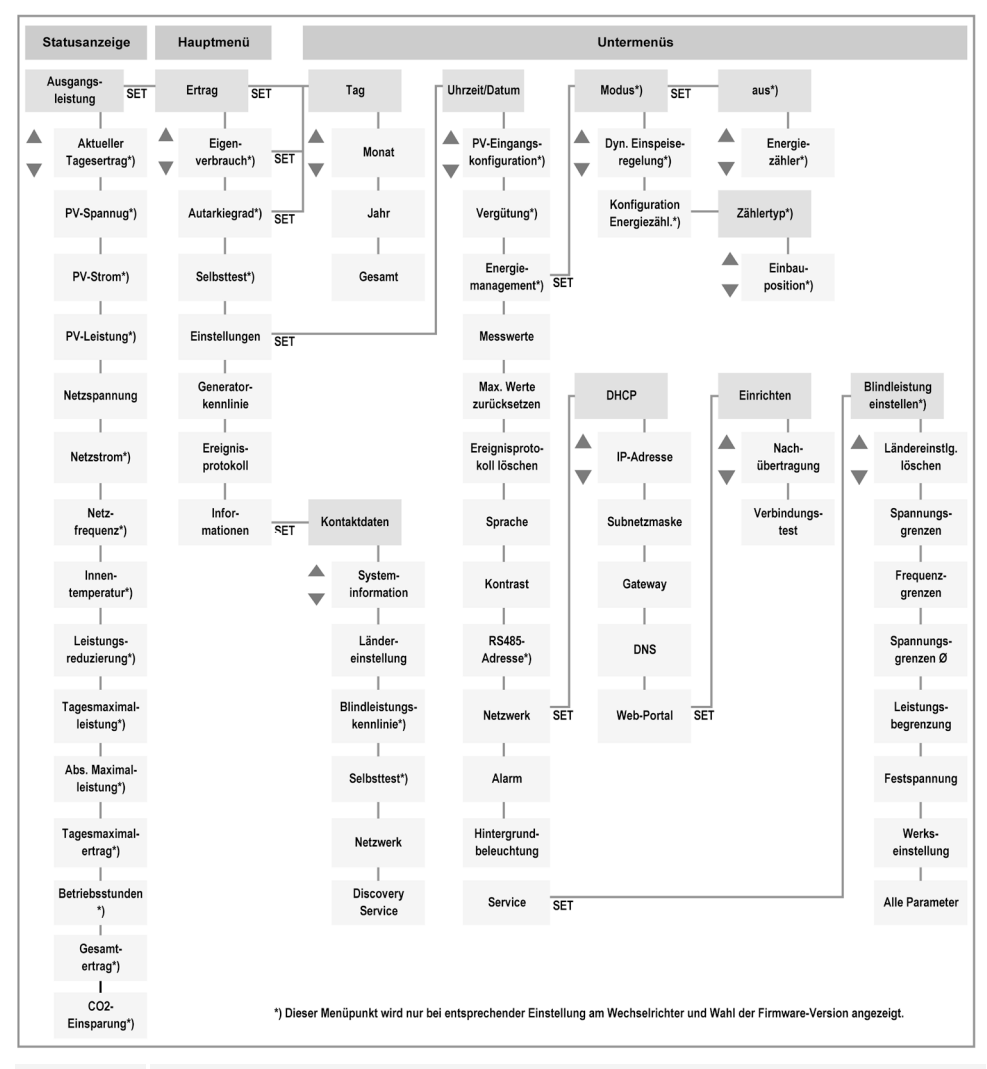

Aufgrund technischer Weiterentwicklung sind Änderungen in der Menüstruktur nach Auslieferung dieses Dokuments möglich. Die aktuelle Version der Menüstruktur steht im Downloadbereich unserer Homepage zur Verfügung.

#### <span id="page-26-1"></span>**8.4 Navigation in der Menüstruktur**

- Um von der Statusanzeige "Ausgangsleistung" zu anderen Statusanzeigen zu gelangen: Mit den Bedientasten " $\triangle \nabla$ " in den Statusanzeigen blättern.
- Um von der Statusanzeige "Ausgangsleistung" in das Hauptmenü zu gelangen: "SET" drücken.
- **DE**
- Um innerhalb des Hauptmenüs zu anderen Menüpunkten zu gelangen: Mit den Bedientasten " $\wedge \nabla$ " im Menü blättern.
- Um von einem Menüpunkt aus in ein Untermenü zu gelangen: "SET" drücken.
- Um innerhalb eines Untermenüs zu anderen Menüpunkten zu gelangen: Mit den Bedientasten " $\triangle \nabla$ " im Untermenü blättern.
- Um von einem beliebigen Menü aus zur Statusanzeige "Ausgangsleistung" zurückzukehren: "ESC" 1 Sekunde lang drücken.

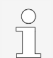

Detaillierte Beschreibungen der einzelnen Menüpunkte, siehe Dokument 'Technische Information' auf der Steca Webseite im Downloadbereich.

## <span id="page-27-0"></span>**9 Störungen**

Störungen werden durch rot blinkenden Hintergrund angezeigt. Gleichzeitig wird eine Ereignismeldung eingeblendet.

Ereignismeldungen enthalten folgende Informationen:

- Typ der Ereignismeldung
- Datum/Uhrzeit der Ereignismeldung
- Hinweis zum Zustand des Ereignisses: *Active* = Störung besteht noch *Datum/Uhrzeit* = Störung wurde zu diesem Zeitpunkt behoben
- Ursache der Störung
- Laufende Nummer/Gesamtanzahl in der Ereignisliste
- Quittierte/nicht quittierte Störung

Ereignisse werden mit den Bedientasten "ESC" oder " $\triangle \triangledown$ " quittiert. Die Störung bleibt aber bestehen, bis die Ursache für die Störung behoben wurde.

## <span id="page-27-1"></span>**9.1 Typ der Ereignismeldung**

#### Œ  **Information**

Der Wechselrichter hat einen Fehler erkannt, der das Einspeisen nicht beeinträchtigt. Ein Eingreifen durch den Benutzer ist nicht erforderlich.

## ЛΝ

## **Warnung**

Der Wechselrichter hat einen Fehler erkannt, der Mindererträge nach sich ziehen kann. Es wird empfohlen, die Fehlerursache zu beseitigen.

## $\infty$

 **Fehler**

Der Wechselrichter hat einen schwerwiegenden Fehler erkannt. Solange der Fehler besteht, speist der Wechselrichter nicht ein. Installateur verständigen.

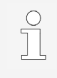

Detaillierte Beschreibungen zu den einzelnen Ereignismeldungen, siehe Dokument 'Technische Information' auf der Steca Webseite im Downloadbereich

## <span id="page-28-0"></span>**10 Wartung und Pflege**

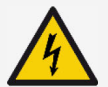

#### **GEFAHR**

Elektrische Spannung.

- Es besteht Lebensgefahr durch Stromschlag.
- ► Gerät nur mit nebelfeuchtem Tuch reinigen.
- ► Instandsetzungs- und Reparaturarbeiten darf nur der Kundendienst des Herstellers durchführen.

Der Wechselrichter ist bis auf die äußerliche Pflege wartungsfrei.

- Staub mit Druckluft (max. 2 bar) entfernen.
- Verschmutzungen mit nebelfeuchtem Tuch entfernen (klares Wasser verwenden). Bei stärkerer Verschmutzung ein Reinigungsmittel ohne Lösungs- oder Desinfektionsmittel verwenden, das frei ist von körnigen oder scharfkantigen Substanzen.

## <span id="page-28-1"></span>**11 Entsorgung**

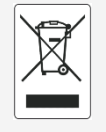

- ► Den Wechselrichter nicht im Hausmüll entsorgen.
- ► Den Wechselrichter zurück an den Steca-Kundenservice senden mit dem Hinweis: "Zur Entsorgung".
- Die Verpackung des Geräts besteht aus recyclebarem Material.

## <span id="page-28-2"></span>**12 Technische Daten**

#### <span id="page-28-3"></span>**12.1 StecaGrid 1511, 2011, 2511, 3011 und 3611**

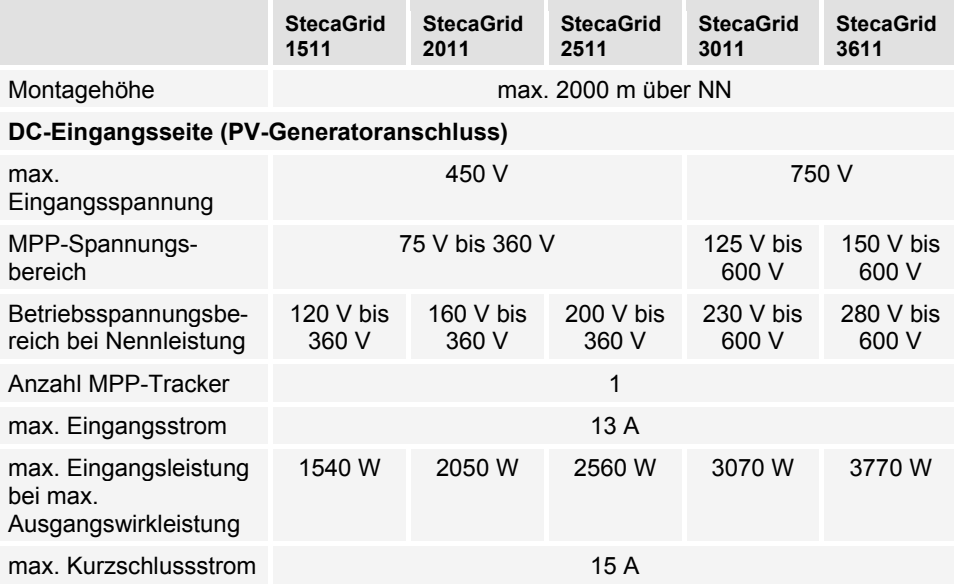

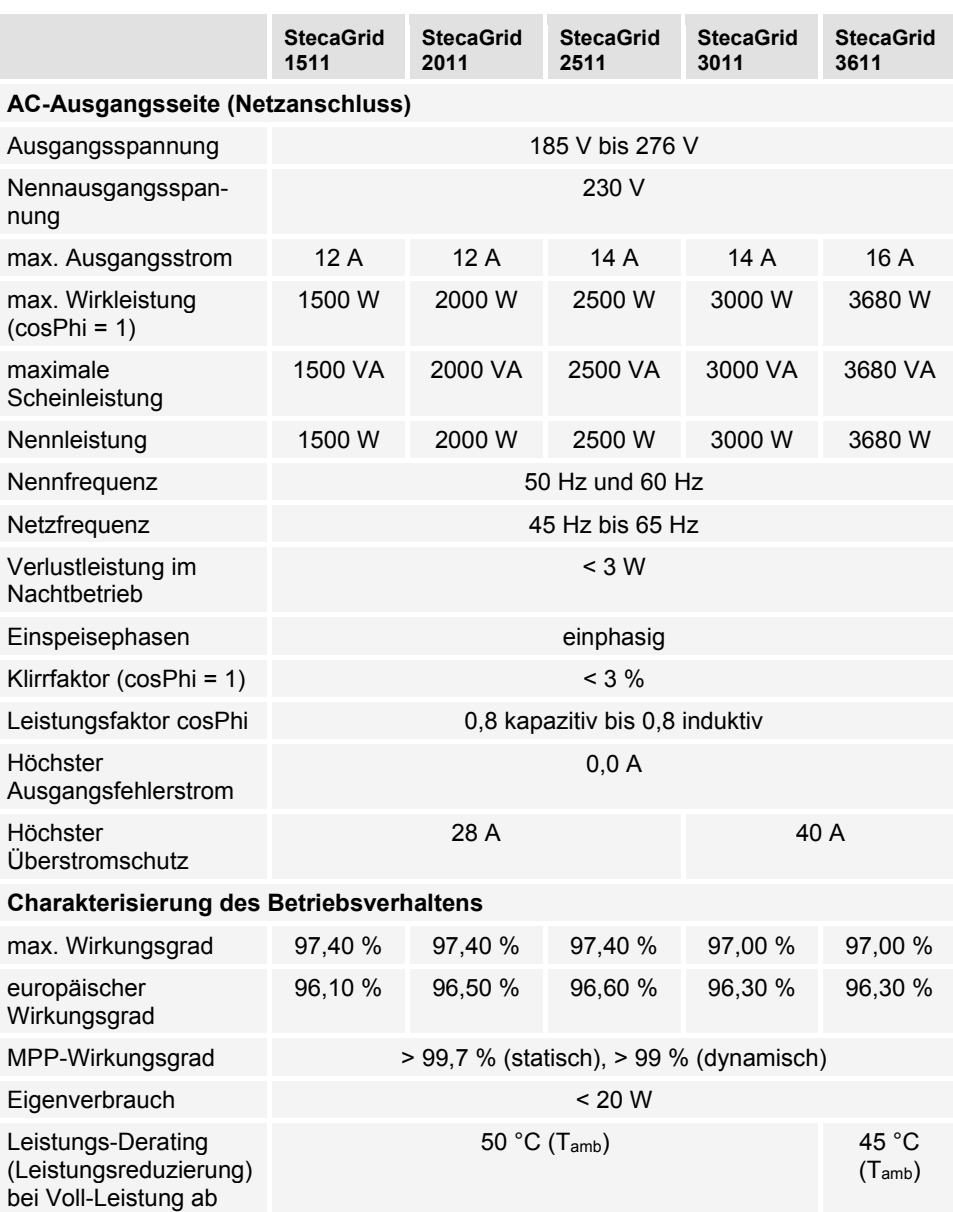

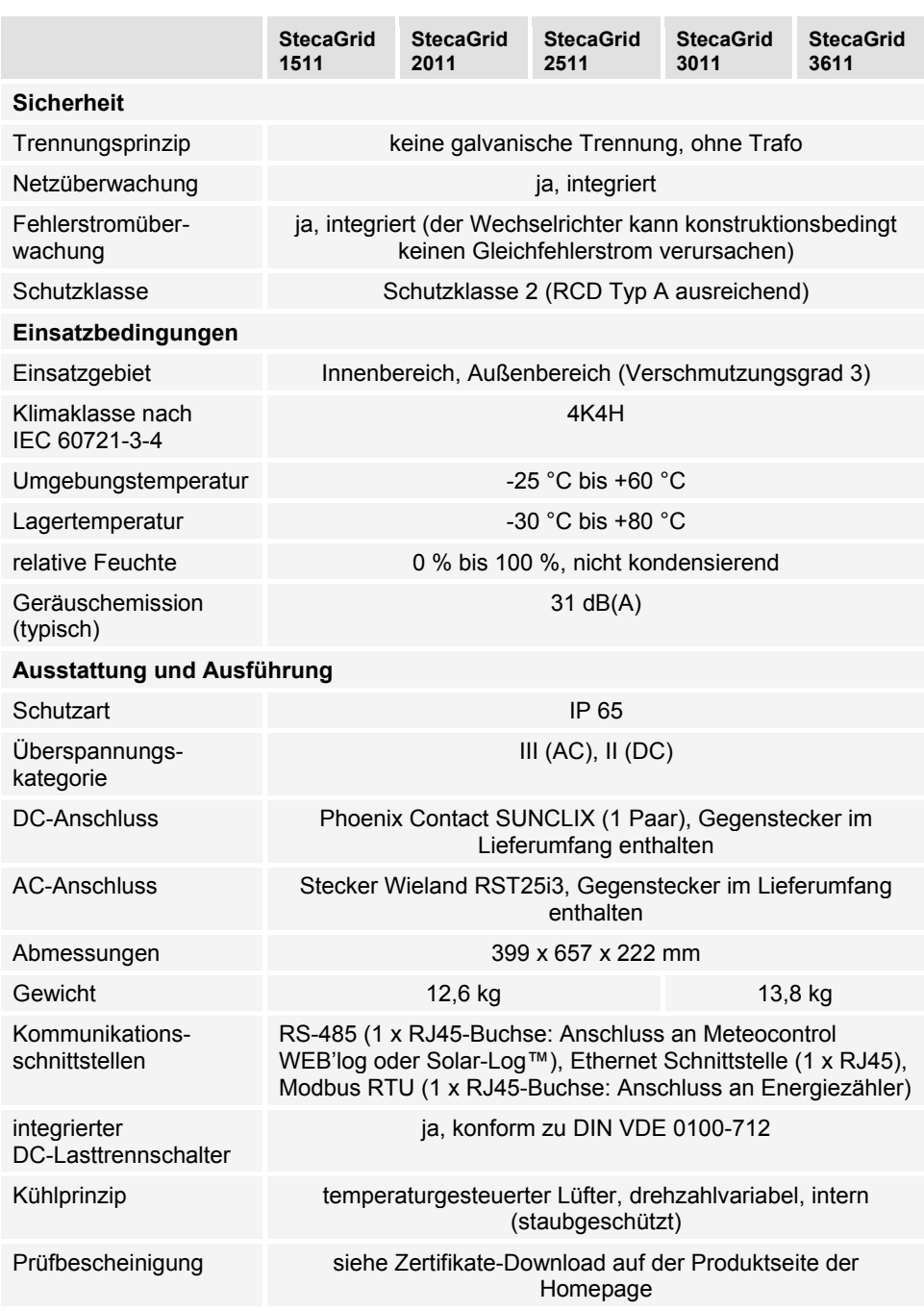

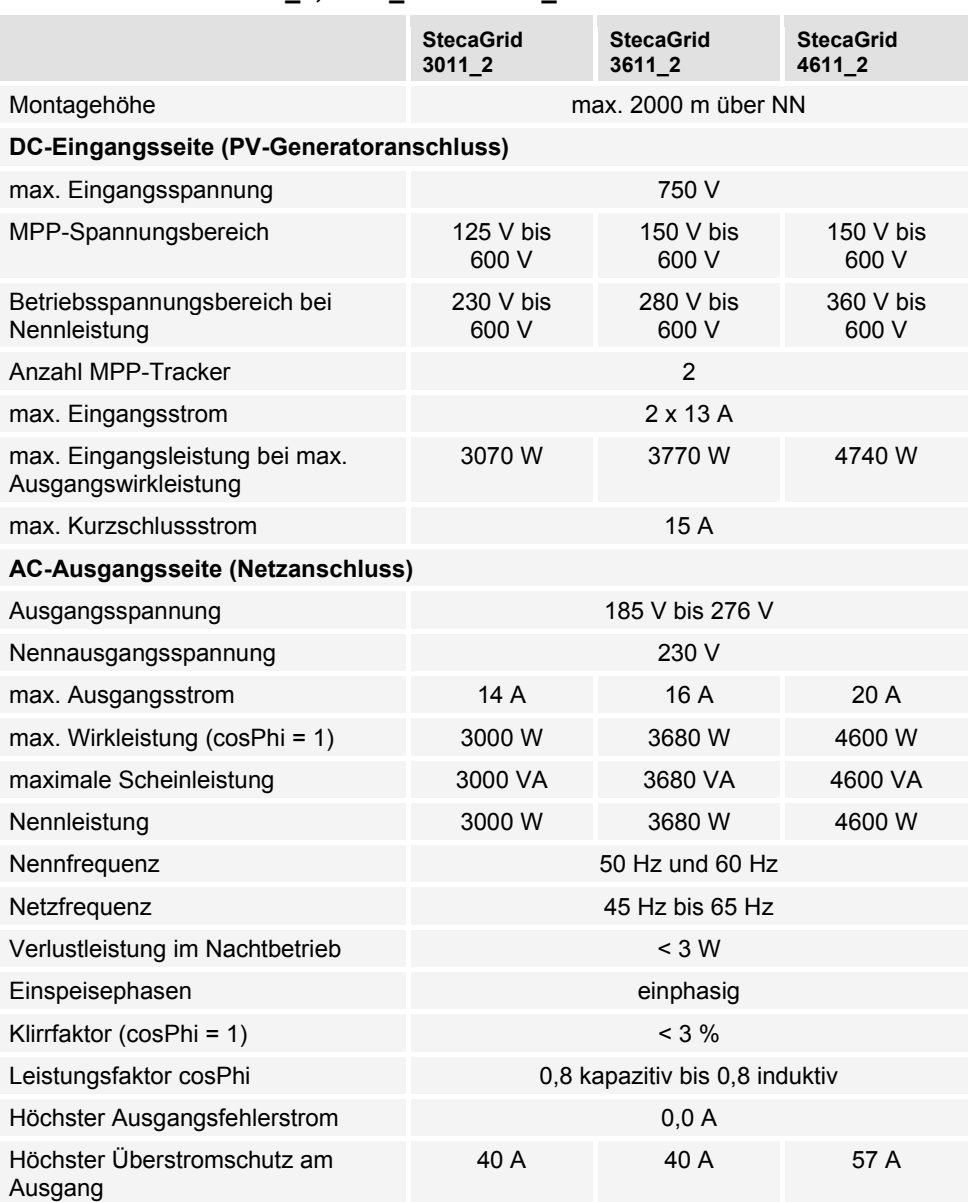

## <span id="page-31-0"></span>**12.2 StecaGrid 3011\_2, 3611\_2 und 4611\_2**

DE

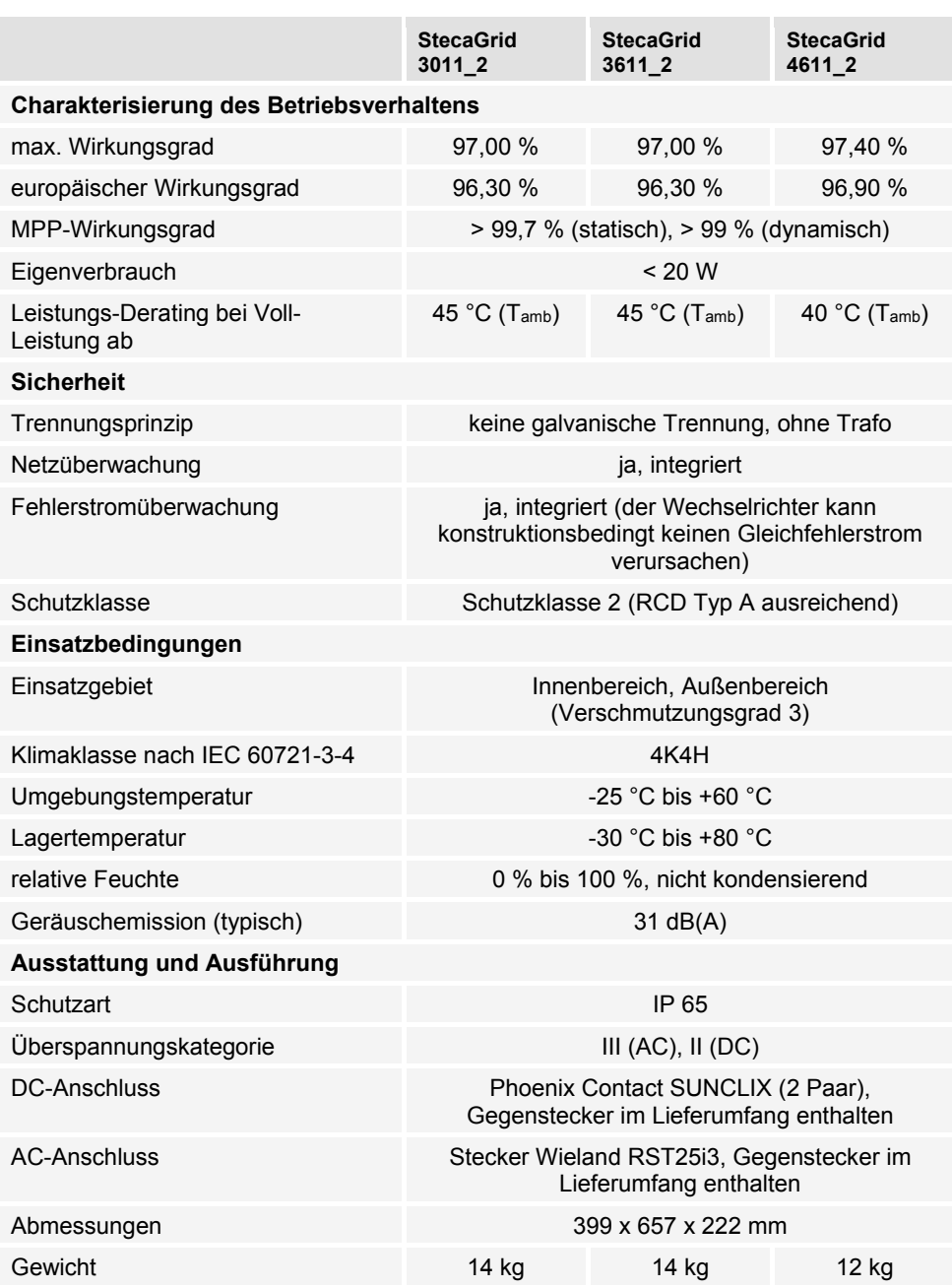

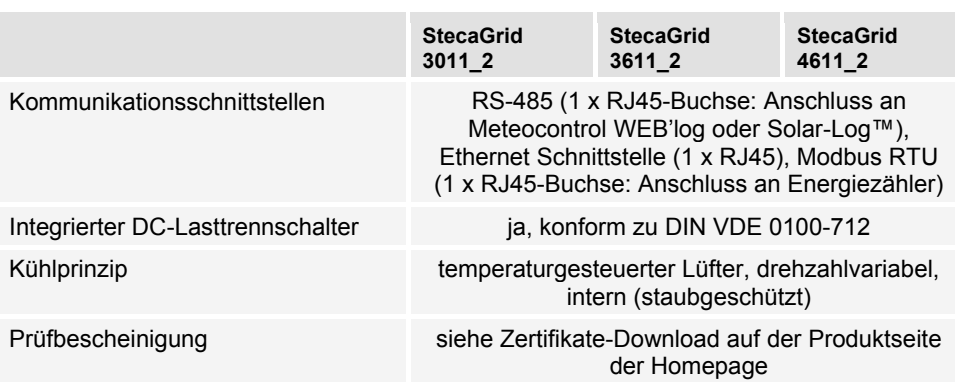